## **Recording**

## **Adjusting Focus Manually**

Set this when the focus is not clear in Intelligent Auto or when manual focusing is desired.

## **Memo :**

To select/move cursor towards up/left or down/right, press the button UP/< or DOWN/>.

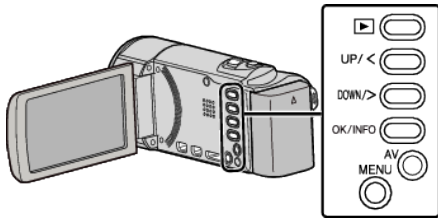

*1* Press MENU.

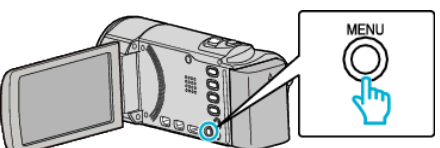

*2* Select "MANUAL SETTING" and press OK.

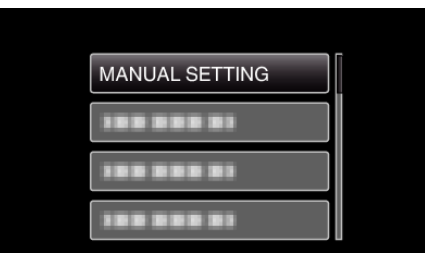

*3* Select "FOCUS" and press OK.

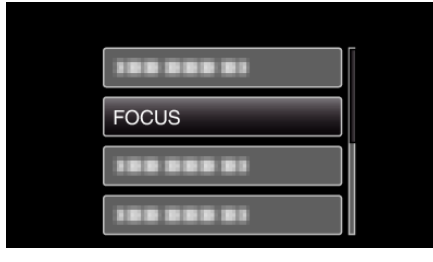

*4* Select "MANUAL" and press OK.

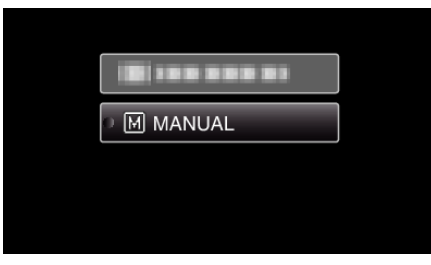

**5** Adjust the focus with the UP/< and DOWN/> buttons.

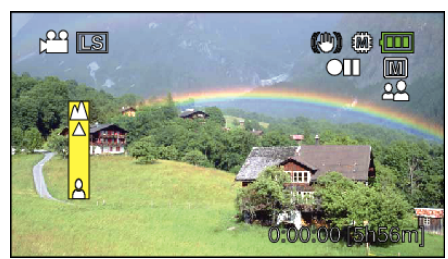

- 0 Press UP/< to focus on a distant subject.
- 0 Press DOWN/> to focus on a near subject.
- *6* Press OK to confirm.

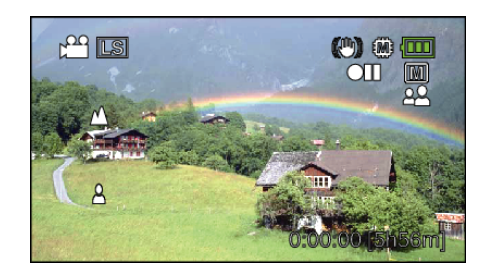

## **Memo :**

0 A subject that is focused at the telephoto (T) end remains in focus when it is zoomed out to the wide angle (W) end.